# **HOT**LINE

## **Wir beantworten<br>IHRE FRAGEN.**

Fragen zu Beiträgen in der c't richten Sie bitte an die E-Mail-Adresse am Ende des jeweiligen Artikels. Allgemeine Anfragen bitte an **hotline@ct.de**.

Alle bisher in unserer Hotline veröffentlichten Tipps und Tricks finden Sie unter **www.ct.de/hotline**.

Sie erreichen unsere Redakteure jeden Werktag zwischen 13 und 14 Uhr unter der Rufnummer **0511/5352-333**.

**Die Redaktion behält sich vor, Zuschriften gekürzt zu veröffentlichen.** 

### Kein stabiles Bild auf 4K-Monitor

?Ich habe mir vor Kurzem den 31-Zöller LG31MU97Z-B mit 4096 x 2160 Pixeln Auflösung gekauft. Am DisplayPort-Ausgang des 11-Watt-PC aus c't 25/15 gibt es jedoch Bildaussetzer und -störungen sowie knackende Geräusche aus den Lautsprechern des Monitors. An der Grafikkarte eines anderen Rechners klappt es ohne Probleme.

ßBei derartigen Signalproblemen hilft die Option "DisplayPort EQ" des Monitors. Bei LG-Monitoren finden Sie diese im Menüpunkt Settings. Wenn Sie "DisplayPort EQ" aktivieren, versucht der Monitor, Störungen auszugleichen. In einigen Fällen stehen mit dieser Option jedoch nicht mehr alle hohen Auflösungen zur Verfügung. (chh@ct.de)

### Lieblingsseiten beim Firefox-Start anzeigen

?Firefox startet bei mir immer mit einer leeren Seite. Wenn ich aber ein neues Tab öffne, zeigt der Browser "meine" Seite mit den Kacheln der meistbesuchten Seiten an. Wie kann ich es einrichten, dass Firefox diese Seite auch beim Start anzeigt?

Die Kachel-Seite hat Firefox-intern die<br>Adresse "about:newtab", auch wenn der Browser das nicht anzeigt. Wenn Sie unter "Allgemein\Start\Wenn Firefox gestartet wird" in den Einstellungen "Startseite anzeigen" vorgeben und als Startseite "about: newtab", startet Firefox mit der Kachelseite. (jo@ct.de)

### Brummschleife beim AV-Receiver beheben

Seit ich meinen Audio/Video-Receiver über HDMI mit dem Fernseher verbunden habe, höre ich ein nerviges Brummen aus den Lautsprechern meiner Heimkino-Anlage. Ein an der Antennendose installierter Mantelstromfilter beseitigte diese Störung zwar, blockiert aber gleichzeitig den Empfang einiger digitaler Kabel-TV-Programme.

ßDas Problem kommt daher, dass viele Mantelstromfilter nicht nur die Brummschleife beseitigen, sondern auch das DVB-C-Signal stark dämpfen. Sie sollten sich daher ein Digital-TV-geeignetes Produkt besorgen; diese sind an Aufdrucken wie "5-862 MHz" oder "5-1000 MHz" zu erkennen. Wir haben gute Erfahrungen mit dem Modell "TZU 10-02" von Axing gemacht. Da dieser Mantelstromfilter "Sat-Anschlüsse" (F-Stecker) hat, benötigen Sie zusätzlich zwei Adapter – einen auf Koax-Stecker und einen auf Koax-Kupplung. Der Gesamtpreis liegt bei rund<br>20 Euro. (nij@ct.de (nij@ct.de)

### WLAN-Passwort bei Windows 8.1 ändern

?Ich habe das WLAN-Passwort in meinem Access Point geändert. Nun muss ich allen meinen Rechnern das neue Passwort beibringen. Die meisten Systeme merken,

dass das alte nicht mehr funktioniert und fragen nach. Nicht so Windows 8.1: Es meldet zwar einen Fehler, gibt mir aber nicht die Möglichkeit, ein neues Passwort einzutippen. Wie zwinge ich Windows dazu?

Gffnen Sie die PC-Einstellungen und<br>wechseln Sie in den Bereich "Netzwerk". Dort finden Sie den Punkt "Bekannte Netzwerke verwalten". Wenn Sie in dieser Liste ein Netzwerk anklicken, erscheint der Knopf "Nicht speichern". Wenn Sie den drücken, vergisst Windows 8.1 alle Einstellungen zu diesem Netz, inklusive Passwort. Beim nächsten Verbindungsversuch erscheint wieder der erwartete Passwort-Dialog.

Die erste Ausgabe von Windows 10 verhält sich wie Windows 8.1. Mit Version 1511 hat Microsoft die WLAN-Passwortverwaltung verändert und fragt nach dem Anklicken des Netzwerks nach dem neuen Passwort.

(je@ct.de)

#### PC-Abstürze am USB-Typ-C-Anschluss

?Als ich einen USB-Stick in die Typ-C-Buchse meines Mainboards gesteckt habe, ist der Rechner abgestürzt. Nun geht der Rechner gar nicht mehr an, nicht einmal der Lüfter dreht sich noch. Wie kann ich ihn wiederbeleben? Das Mainboard ist ein Asus Z170 Pro Gaming.

ßZunächst sollten Sie sämtliche Stromleitungen vom Mainboard abziehen und

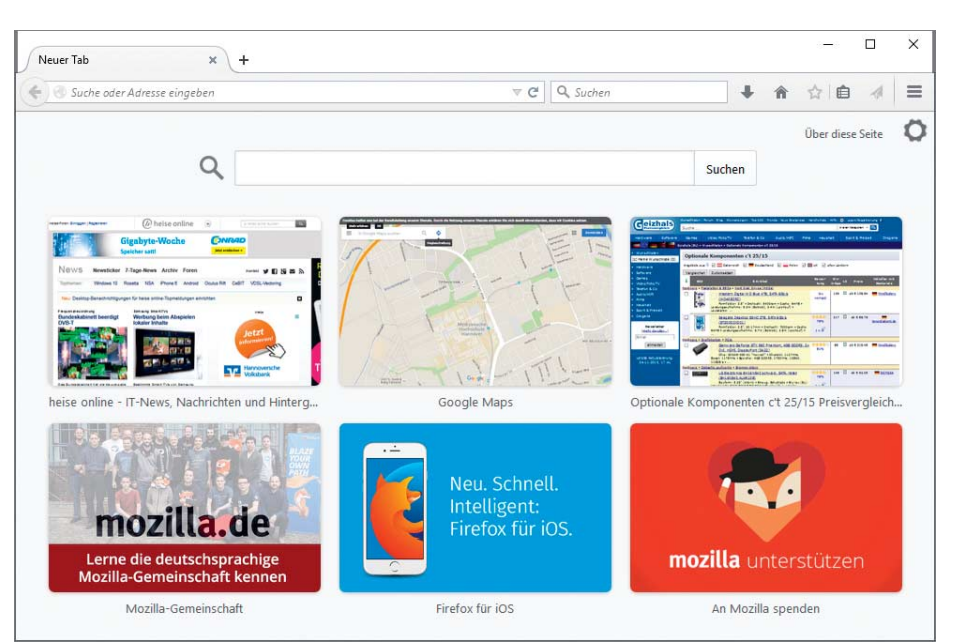

**Auf Wunsch zeigt der Firefox auch die Kachelansicht beim Browser-Start an.**

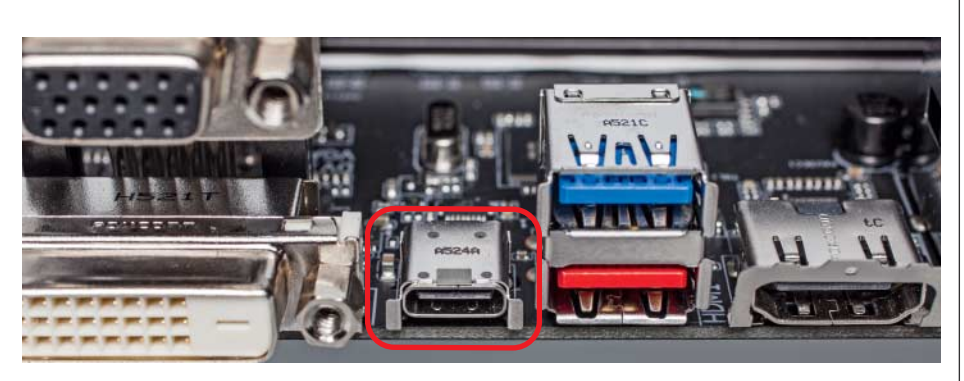

**Wenn der Rechner beim Einstecken von USB-Sticks an der Typ-C-Buchse abstürzt, kann das am PC-Netzteil liegen.**

die Pufferbatterie ausbauen. Dann gehen Sie einen Kaffee trinken. Erst nach mindestens zehn Minuten stecken Sie Kabel und Batterie wieder ein. Nun sollte der Rechner wieder hochfahren; sämtliche BIOS-Anpassungen sind jedoch verloren. Setzen Sie zuerst das Datum im BIOS-Setup richtig, da Windows sonst Probleme beim Booten bekommt.

Damit haben Sie zunächst einmal die Auswirkungen des Fehlers beseitigt, aber nicht die Ursache. Wir hatten in der Redaktion mit diesem Problem zu kämpfen; einige USB-Sticks mit Typ-C-Anschluss brachten den PC reproduzierbar zum Absturz. Als Übeltäter stellte sich das alte Netzteil des PC heraus. Abhilfe brachte der Tausch gegen ein ak-<br>tuelles Modell. (Il@ct.de) tuelles Modell.

#### Keine Eingabegeräte bei Windows-7-Installation

?Ich habe mir einen PC mit aktueller Hardware zusammengeschraubt. Bei der Ins tallation von Windows 7 reagieren Maus und Tastatur nicht mehr, obwohl sie im BIOS-Setup funktionieren.

ßHier stolpert das inzwischen sechs Jahre alte Windows 7 über einen Fallstrick moderner Chipsätze. Bei den USB-Controllern der Braswell-SoCs (Pentium und Celeron N3000) und der Serie-100-Chipsätze für die Skylake-Prozessoren ist der EHCI-Modus weggefallen. Stattdessen sprechen diese nur noch im moderneren xHCI-Modus, doch für diesen fehlt Windows 7 der passende Treiber. Deshalb funktionieren Maus und Tastatur bei der Installation nicht.

Lösen lässt sich diese Zwickmühle auf mehrere Arten. Wenn man Windows 7 vom USB-Stick aus installiert, braucht man lediglich die zum Mainboard mitgelieferte Treiber-DVD ins optische Laufwerk einzulegen. Der Installationsassistent holt sich den Treiber dann automatisch von der Scheibe. Ein zweiter USB-Stick mit dem neueren Treiber hilft nicht weiter, weil zu diesem Zeitpunkt der Installation die USB-Ports bereits brachliegen.

Zudem bieten die Mainboard-Hersteller eigene Tools an, die aus der Windows-7-DVD einen USB-Installationsstick erzeugen und den Treiber mit hineinpacken (siehe c't-Link). Bei Boards mit PS/2-Anschlüssen gibt es einen dritten Weg: Dort lässt sich das USB-Problem umgehen, indem man ältere Eingabegeräte mit PS/2-Schnittstelle benutzt. Schließen Sie Maus und Tastatur dabei nur bei ausgeschaltetem PC an, weil sonst Schä-<br>den am Mainboard drohen. (chh@ct.de) den am Mainboard drohen.

 $E$  Download Windows-7-USB-Patcher: ct.de/yb5u

#### Kindermodus auf dem Samsung Galaxy S5

?Ich würde gern auf meinem Galaxy S5 den von Samsung angebotenen Kindermodus nutzen. Doch weder die Suche auf dem Gerät noch unter "Galaxy-Apps" war erfolgreich – wo finde ich ihn?

ßDer Kindermodus versteckt sich unter den Widgets. Wechseln Sie zum Homescreen und halten Sie den linken Softbutton gedrückt, bis sich die Homescreen-Verwaltung öffnet. Tippen Sie hier auf Widgets und

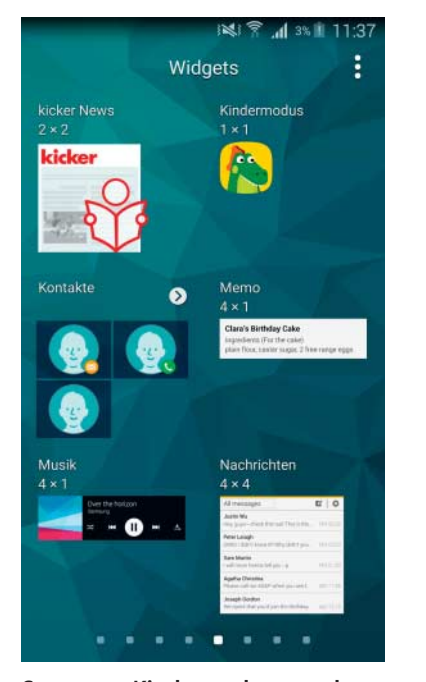

**Samsungs Kindermodus, zu erkennen am freundlichen Krokodil, versteckt sich unter den Widgets.** 

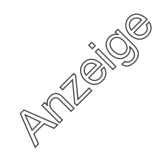

suchen Sie nach dem Kindermodus mit dem Krokodil-Icon. Ziehen Sie das Icon dann auf den Homescreen. Ein anschließender Fingertipp auf das Krokodil startet den Download und die Installation der kostenlosen Soft-<br>ware. (mre@ct.de)  $(mre@ct.de)$ 

#### Sonderzeichen auf iOS-Bild schirm tastatur nicht auffindbar

?Ich finde das Grad-Symbol (°) auf der iOS-Bildschirmtastatur nicht. Wie komme ich an Zeichen, die nicht in den drei Tastaturpaletten auftauchen?

ßEinige Sonderzeichen hat Apple gut versteckt. Das Symbol für Temperatureinheiten verbirgt sich nicht in der Sonderzeichen-Palette, sondern bei den Zahlen: Halten Sie die Null gedrückt, taucht das Grad-Symbol im Auswahl-Popup darüber auf. Sie fügen es in Ihren Text ein, indem Sie es auswählen, ohne den Finger vom Display abzusetzen.

Es lohnt sich, nach weiteren Mehrfachbelegungen zu forschen. Auf dem Minus liegen beispielsweise Gedanken-, Spiegelstrich und der mittig positionierte Punkt, optimal für Listen. Hinter dem Euro-Symbol finden Sie andere Währungen und hinter dem "&" steckt das Paragrafensymbol.

Finden Sie Ihr gewünschtes Sonderzeichen auf diesem Weg nicht, hilft womöglich die kostenlose Tastaturerweiterung Uni Keyboard (siehe c't-Link). Sie zeigt den komplet-

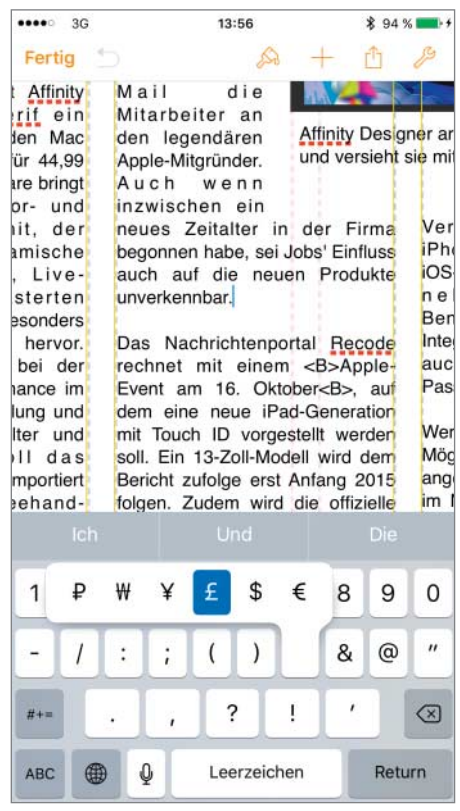

**Einige Sonderzeichen offenbaren sich unter iOS erst, wenn man eine Taste länger gedrückt hält.**

ten Zeichenumfang, der Ihnen zur Verfügung steht, nach Kategorien sortiert.

Brauchen Sie ein Zeichen häufig und wollen sich das vielfache Getippe durch die Tastaturpaletten ersparen, legen Sie in den Systemeinstellungen unter "Allgemein/Tastatur/Kurzbefehle" ein Kürzel an. Dieses sollte in Ihrem Sprachgebrauch nicht vorkommen, aber schnell aus der Buchstaben-Tastatur zu tippen sein. Beispiel: "üüu" für &, "üüp" für §. Für Temperaturen können Sie die Einheit mit hinterlegen und etwa "üüg" als Kurzform für "°C" eintragen.

(Immo Junghärtchen/chh@ct.de)

 $d$  iOS-App Uni Keyboard:  $ct.de/y7$ wg

#### Windows-Programme nach dem Aufwachen automatisch starten

?Ich habe den Tipp in c't 11/10 befolgt, wie man in der Aufgabenplanung einen Trigger mit der Ereignis-ID "1" einrichtet, um eine bestimmte Windows-Anwendung nach dem Aufwachen des Rechners aus dem Standby-Modus auszuführen. Allerdings löst dieser Trigger auch zu anderen Zeiten aus.

ßMit einer kleinen Änderung zum ursprünglichen Tipp lässt sich das verhindern: Erstellen Sie in der Aufgabenplanung eine neue Aufgabe und wählen Sie als "Neuer Trigger" die Option "Aufgabe starten: Bei einem Ereignis" und die Einstellung "Benutzerdefiniert". Klicken Sie auf "Neuer Ereignisfilter" und wählen Sie als Ereignisebene "Informationen".

Nun markieren Sie in der Dropdown-Liste des Trigger-Filters anstelle von "Per Protokoll" die Option "Per Quelle". Wählen Sie dort den Eintrag "Power-Troubleshooter". Tippen Sie schließlich die Zahl "1" (ohne Anführungsstriche) ins Feld "Ereignis-IDs ein-/ausschließen" und schließen Sie den Dialog mit "OK". Jetzt müssen Sie noch unter "Aktionen" angeben, welches Programm der angelegte Trigger starten soll. (ghi@ct.de)

#### iOS 9: Datenvolumen un erwartet schnell aufgebraucht

?Ich bin kürzlich von einem Android- auf ein iOS-Gerät umgestiegen. Seitdem ist mein im Tarif enthaltenes Mobilfunk-Datenvolumen schon nach wenigen Tagen aufgebraucht, obwohl ich penibel darauf achte, datenintensive Dienste wie YouTube nur im WLAN zu nutzen. Lädt iOS heimlich im Hintergrund irgendwas herunter?

ßiOS 9 schaltet bei schlechtem WLAN-Empfang automatisch auf die Mobilfunkverbindung um. Apple nennt diese Funktion WLAN Assist beziehungsweise WLAN-Unterstützung und hat sie standardmäßig aktiviert. Man kann sie in den Einstellungen unter Mobiles Netz (ganz nach unten scrollen) abschalten. (Jeremias Radke/chh@ct.de)

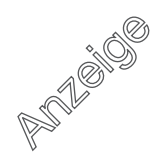

#### **Tipps & Tricks | Hotline**

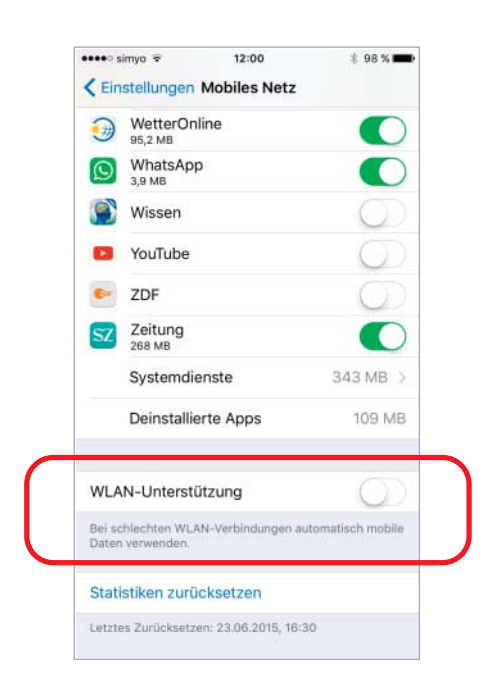

**Seit iOS 9 schaltet das iPhone automatisch auf Mobilfunk um, wenn die WLAN-Ver bindung schwach ist. Manches Daten volumen ist da schnell aufgebraucht.**

#### Jaulender Prozessor: CPU Whining

?Mein gebraucht gekauftes Notebook nervt mit auf- und abschwellenden Pfeiftönen. Im Web findet man viele Hinweise auf "CPU Whining" – was kann ich aber dagegen tun?

ßDas Geräusch stammt meist von Bautei-len auf dem Mainboard, die zur Strom-

versorgung der CPU gehören. Moderne Prozessoren ändern wegen ausgeklügelter Stromsparmechanismen ihre Leistungsaufnahme innerhalb weniger Millisekunden. Wenn der Stromfluss stark steigt oder fällt, können sich Spulendrähte und andere Leiter ein wenig verformen. Schwankt der Strom in einem ungünstigen Rhythmus, entstehen hörbare Vibrationen.

Meist hilft es gegen CPU-Whining, Stromsparfunktionen im BIOS-Setup abzuschalten. Die Schlafmodi heißen C1, C1E, C3, C4 oder C6 und finden sich im BIOS-Setup vieler Desktop-PC-Mainboards, seltener bei Komplettrechnern, kaum bei Notebooks. Bei Windows-Rechnern kann man alternativ mit den Optionen im Energiesparplan herumspielen, also etwa das Profil "Höchstleistung" wählen oder in den erweiterten Optionen bei "Minimaler Leistungszustand des Prozessors" einen höheren Wert einstellen als die üblichen 5 Prozent.

Wenn Sie die C-States abschalten beziehungsweise die Energieeinstellungen von Windows ändern, schluckt der Prozessor allerdings mehr Strom und wird wärmer. Das zieht eine kürzere Akkulaufzeit und lautere Lüftergeräusche nach sich. Bei Intel-Prozessoren mit Turbo-Funktion funktioniert auch diese dann nicht mehr: Nur wenn einige Kerne mindestens im C3-Schlaf verweilen, dürfen andere höher takten.

Verschwindet das Geräusch auch dann nicht, sind vermutlich andere Baugruppen am Pfeifen, Zirpen oder Piepen Schuld – Grafikkarten, Netzteile, die Hochspannungswandler für die veralteten Kaltkathoden-Backlights von LC-Displays oder sogar SSDs. Bei einem neuen Gerät raten wir deshalb zur Reklama tion; nach Ablauf der Gewährleistungsfrist ist<br>man auf Kulanz angewiesen. (ciw@ct.de) man auf Kulanz angewiesen.

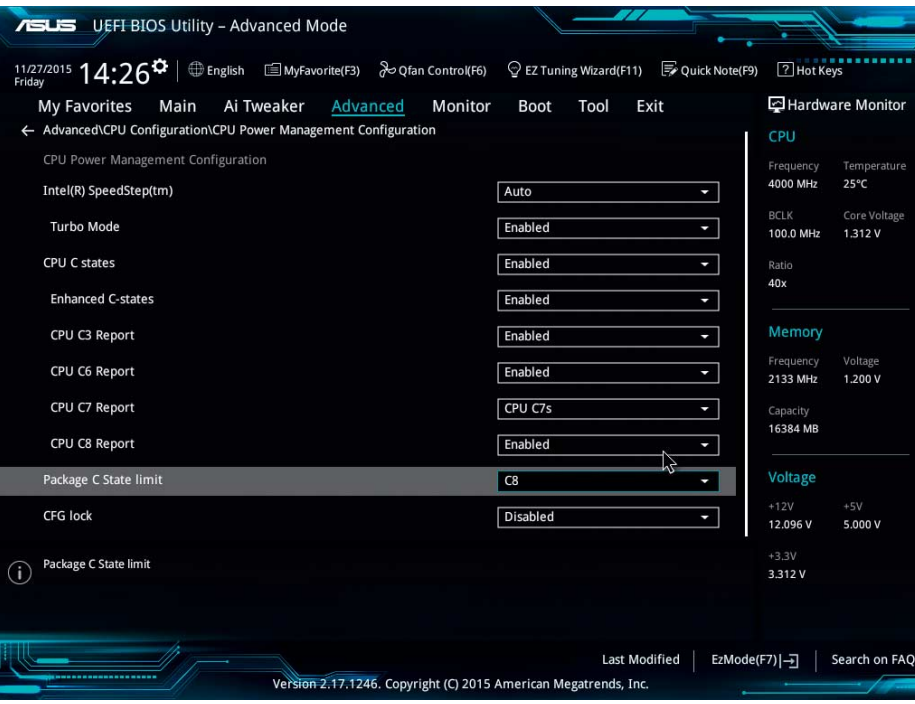

**Manche Rechner pfeifen, wenn die CPU tiefe Schlafzustände (C-States) nutzen darf. Die kann man abschalten, was aber Neben wirkungen auf Leistung und Ausdauer hat.** **PUBLIC**